情報メディア基盤ユニット用資料 (2014年5月13日分)

# Processing 言語による情報メディア入門

繰り返し処理その1 (for 文、繰り返し回数指定型)

# 神奈川工科大学情報メディア学科 佐藤尚

### **乱数**

**/)`**ームなどを作成する際には、敵キャラの出現位置をデタラメに<br>◯ 決めたいことがあります。これを実現するためには、敵キャラ の出現位置を決める座標値をデタラメに設定すれば可能です。ゲー ムなどを作る際には、デタラメな値が必要となることがあります。 これを実現するために、乱数という仕組みが Processing 言語などの プログラミング言語では用意されています。Processing言語の場合 には、random 関数を使用します。この関数は呼び出される度に、デ タラメな数値を返します。

**乱数を返す random 関数** 

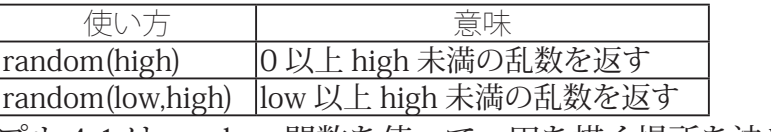

サンプル 4-1 は random 関数を使って、円を描く場所を決め ているので、実行する度に異なった場所に円が描かれます。

### **4-1 乱数を使ったサンプル**

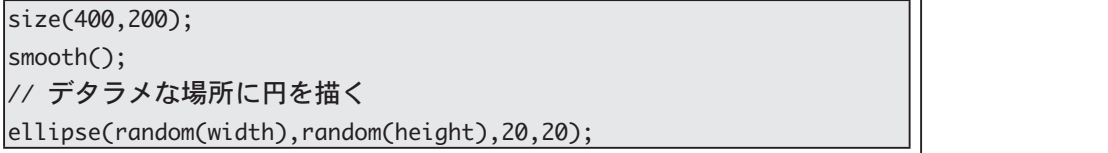

random(1) とすると、0以上 1 未満のデタラメな数が返されます。 このため、random 関数では float 型の値が返されます。つまり、次 のプログラムはエラーとなってしまいます。

#### **4-2 乱数を使ったサンプル**

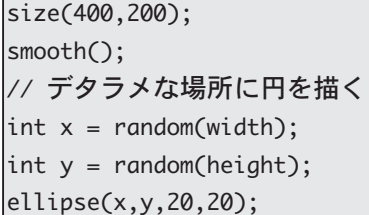

そこで、整数の乱数値 (int 型の乱数値) が必要となる場合には、 「int(random(10))」などとします。この「int(…)」は、強制的に整数値 (int 型)の値に変更する関数です。

真面目な科学技術計算や金融 関係の計算でも、乱数は利用 されます。そのため、乱数を 作り出す方法について、沢山 の方法が知られています。

random の意味はわかります か?

このような値を戻り値 (return value) と呼びます。

エラーメッセージは「cannot convert float to int | となって いるはずです。これは、float 型の値を int 型の値には変更 出来ない (cannot convert) と 。いう意味です

#### **4-3 乱数を使ったサンプル**

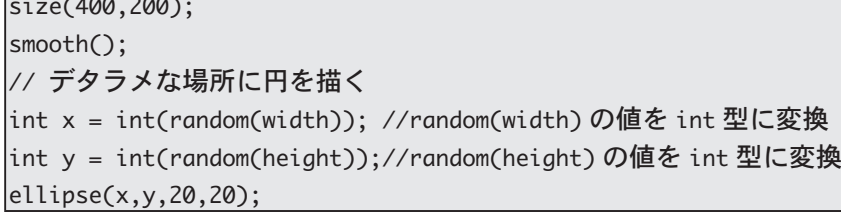

このように強制的にデータ型を変える関数としては、以下のよう なものがよく使われます。

**データ型を変える関数**

| 使い方               | 意味                           |
|-------------------|------------------------------|
| $\int$ int(value) | 値 value を強制的に int 型の値に変更する   |
| float(value)      | 値 value を強制的に float 型の値に変更する |
| str(value)        | 値 value を強制的に String 型に変更する  |

最後に、もう一つ乱数を利用したサンプルを挙げておきます。

**4-4 乱数を使ったサンプル**

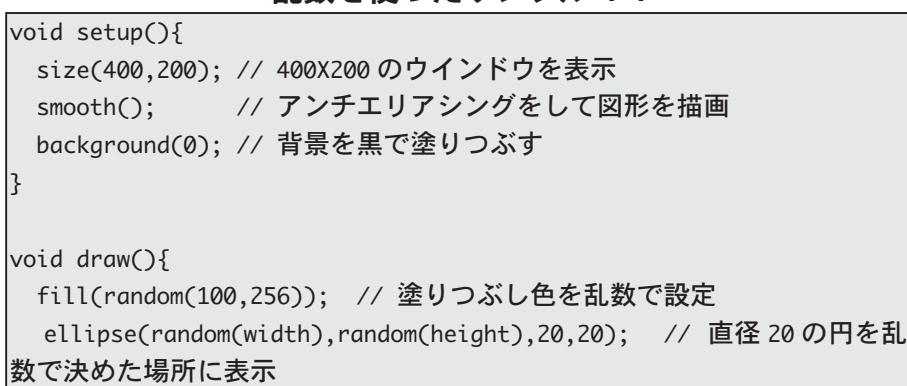

### **関数**

 $\mathbf{R}$ 

;(400,200)size

<br />
までの説明の中では、random や ellipse などを命令文や関数と  $\overline{J}$  呼んできました。ellipse 命令を使って楕円を描くためには、コ ンピュータ内部では沢山の処理が行われています。多くのプログラ ミング言語では、まとまった処理に名前をつける機能が用意されてい ます。Processing 言語では、このような仕組みのことを関数 (function) もしくはメソッド (method) と呼んでいます。random や ellipse のよ うに Processing 言語がどのような処理を行うべきかを最初から知っ ているものは、組み込み関数 (built-in function) や組み込みメソッド (built-in method) と呼ばれます。Processing には、組み込み関数が用 意されています。

関数やメソッド名と呼ばれる名前がつい ています。関数名やメソッド名として使える名前の付け方は、変数 名の付け方と同じです。

強制的にデータの型を変更す ることを明示的型変換(キャ スト変換)と呼びます。一方、 データ格納領域がより広い型 への変換は自動的に行われま す。これを、暗黙的な型変換 と呼んでいます。char < int <float の順にデータ格納領域 が広くなっているので、char 型の値を int 型や float 型の 変数に代入するや int 型の値 をfloat 型の変数に代入する などの処理においては、暗黙 の型変換が行われます。

関数とメソッドの違いは別な 機会に紹介します。今まで出 てきた「命令文」は、関数と 。呼ばれるものです

ですから正確には、random 関数や elipse 関数と呼ぶべき ものです。

関数名や変数名のことを識別 子 (identifier) と呼びます。

正確には、この引数を実引数 と呼びます。ということは、 仮引数 (parameter) と呼ばれ るものもあります。別の機会 。に説明します

256 などのように数値を表 した表現をリテラル (literal) または数値リテラルと呼びま す。

関数が知っている処理内容を実行させることを、関数を呼び出 す (call) と言うことがあります。関数を呼び出す場合には、何らか の付加的な情報をつけて呼び出す場合と、付加的な情報をつけるこ となく呼び出す場合の2通りがあります。この付加的な情報を引数 (argument) と呼びます。関数を呼び出す場合には、次のように記述 します。

通常、引数の部分には値が置かれます。値(value) とは、数値、文字列、 true や false などのことです。簡単に言ってしまうと、Processing の プログラム中で扱う全てのデータが値です。また、式 (expression) は 計算することで値を得ることの出来るものです。簡単に言うと、引 数には数値、式、変数名などが使われます。「random(10)」なども値 。となります

**関数呼び出し**

| 引数の数      | 関数の呼び出し方                            | 例                         |
|-----------|-------------------------------------|---------------------------|
| 引数が無い場合   | 関数名 ()                              | smooth()                  |
| 引数が1つの場合  | 関数名 (引数 1)                          | random(width/2)           |
| 引数が2つの場合  | 関数名 (引数 1,引数 2)                     | $\vert$ size $(400, 400)$ |
| 引数が3つの場合  | 関数名 (引数 1,引数 2,引数 3) fill(10,20,30) |                           |
| 全てまとめて書くと | 関数名 ([引数 1[,引数 2…[,引数 3…]])         |                           |

関数を利用しなくても、原理的にはプログラムを作成するこ とが出来ます。それでは、なぜ関数を利用するのでしょうか? 大雑把に言うと、2つの理由(可読性の向上、再利用)があります。

長い行数のプログラムを作ると、全体の処理の流れを理解す ることが難しくなっていきます。しかし、処理の塊が一定の意 味をもった処理を行っていることがあります。そこで、この意 味をもった処理の塊の部分を取り出して、名前をつけます。こ れが関数です。

関数を使ってプログラムを作ると言うことは、部品を組み合 わせて、ものを作ることに似ています。料理などでも、以前は 自分で野菜を切ったりして下準備をするのが当たり前でした が、最近ではカット野菜を利用することが多くなってきていま す。また、プログラムの中で、同じような処理が繰り返し行わ れていることがあります。他の人が作成した関数を利用したり、 自分で処理の塊に名前をつけて関数を作ったりして、その関数 を呼び出すことで、プログラムを作って行くことができます。 また、ある処理の塊に名前をつけているので、ある不都合が起 きたときには、まずはその不具合を起こしそうな関数を調べる というデバッグ作業を開始することが出来ます。CD プレイや で再生が上手く行かないときには、CDが汚れていないか、ピッ クアップが汚れていないかなど、チェックをして行くことがで きます。もし、CDとCDプレイーが一体のものとして作られて いたら、こんなことは出来ません。

数学で出てくるような式と if 文などで使用される条件式も 式です。

「全てのまとめて書くと」の [と] は実際に書くわけでは ありません。カギ括弧 [ ] は 省略可能を示す、コンピュー タ業界では、一般的な書き方 。です

ガルパンで、大洗女子学園の チームのメンバの名前を全て 覚えることは難しいです。で も、乗っている戦車のチーム 毎に把握すれば、何とかなり ますよね。指揮をしていると きに、いちいちメンバの名前 を呼んでいられません。ウサ ギさんチームのメンバ全員 の名前を呼んでいられませ ん。車長の澤さんに命令を出 せが、彼女が他のウサギさん チームのメンバに必要な指示 。を出してくれます

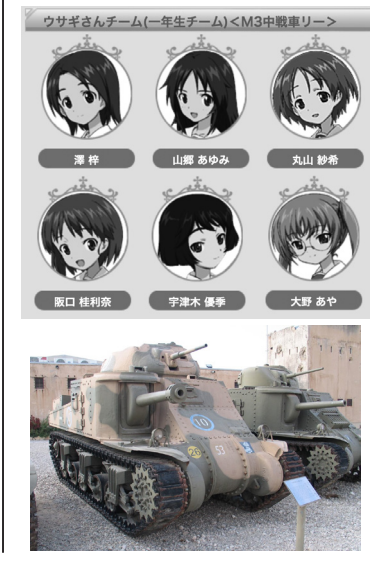

### [回数指定型繰り返し処理 (その1)

nccessing 言語をはじめとして、多くのプログラミング言語では、 命令の実行に関しては、以下の3つものがあります。

- 逐次処理 1.
- 条件分岐処理 2.
- 3. 繰り返し処理

前回の授業では条件分岐処理を紹介しました。今回は繰り返し処 理を紹介します。繰り返し処理は少ないプログラムの記述量で沢山 の命令を実行させようとするものです。

次のサンプルプログラムは乱数を使ってデタラメな場所に10個の 円を表示するものです。ちょっと長いので3列に分けてプログラム 。を書いてあります

| float x,y;                 | $x = random(width);$    | $x = random(width);$       |
|----------------------------|-------------------------|----------------------------|
| size(400,200);             | $y = random(height);$   | $ y = random(height);$     |
| smooth();                  | ellipse(x,y,20,20);     | ellipse(x,y,20,20);        |
| background(150);           |                         |                            |
| fill(255);                 | $x = random(width);$    | $x = random(width);$       |
|                            | $y = random(height);$   | $ y = random(height);$     |
| $x = random(width);$       | ellipse $(x,y,20,20)$ ; | ellipse $(x, y, 20, 20)$ ; |
| $ y = random(height);$     |                         |                            |
| $ $ ellipse $(x,y,20,20);$ | $x = random(width);$    | $x = random(width);$       |
|                            | $y = random(height);$   | $ y = random(height);$     |
| $x = random(width);$       | ellipse $(x,y,20,20)$ ; | ellipse(x,y,20,20);        |
| $y = random(height);$      |                         |                            |
| ellipse(x,y,20,20);        | $x = random(width);$    | $x = random(width);$       |
| // 隣列上に続く                  | $y = random(height);$   | $ y = random(height);$     |
|                            | ellipse(x,y,20,20);     | ellipse(x,y,20,20);        |
|                            | // 隣列上に続く               |                            |

**4-5 サンプル 個描く 10 円を**

このサンプル 4-5 では 10 個の円を表示するために、表示する円の 中心を決める命令 (x = random (width); と y=random (height);) と円 を表示する命令 (ellipse(x,y,20,20);) の組を 10 回実行しています。こ のように同じ命令を何回も実行したい場合を考えます。繰り返し回 数が少なければ、単純に命令を書いていけば、プログラムを作るこ とが出来ます。しかし、その回数が多ければ、この方法でプログラ ムを作ることは困難になります。例えば、このプログラムの円の表 示個数を 100 個や 1000 個にする場合を考えれば、想像できると思 います。

そこで、同じ命令を何度も繰り返し実行した場合に使われるのが、 繰り返し処理です。多くのプログラミング言語では、繰り返し処理 を行うために、2つの方法が用意されています。それは、

1. 繰り返し回数指定型

繰り返し条件指定型 2.

繰り返し処理のことをループ (loop) 処理と呼ぶこともあり ます。

random 関数を使っているの で、実行する度に描かれる画

像が変化します。

「繰り返し回数」が「繰り返 し条件」と見なせば、、繰り 返し回数指定型と繰り返し条 件指定型は同じだと考えるこ 。とも出来ます

です。一般的は、回数指定型繰り返し処理には for 命令、条件指定型 繰り返し処理には while 命令を使用します。

サンプル 4-6 はサンプル 4-5 を for 命令を利用するように書き換え た者です。

#### **4-6 サンプル 個描く 10 命令を利用した円を for**

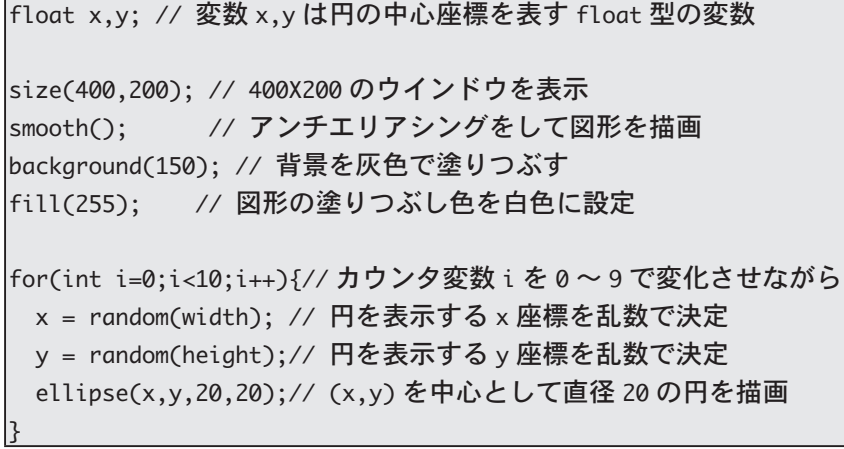

サンプル 4-6 の先頭部分が、「float x.v:」となっています。これは、 同時に複数の変数を宣言する方法です。同じデータ型の変数を複数 宣言する場合に便利な方法です。つまり、変数宣言の形式は以下の 。ようになります

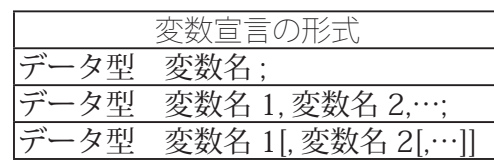

ここからが、本題です。サンプル 4-6 の 「for(int i=0;i<10;i++) {」から次の「}」の部分が繰り返し処理を行う部分になっています。 「for(int i=0:i<10:i++){」部分の10によって繰り返し回数を指定して ます。繰り返し処理を行う場合には、何回目の繰り返しかを知りた い場合があるので、繰り返し回数を記憶させるための変数を用意し ます。この変数のことをカウンタ変数と呼ぶことがあります。サン プル 4-6 では、カウンタ変数としてiを使っています。「int i=0」の 部分でカウンタ変数を指定します。カウンタ変数の変数名には特に 。制約はありません

for 命令の括弧 () 内は、";" で区切られた 3 つ部分から構成されて います。1つ目は、「int i=0」の部分で、カウンタ変数の宣言とカウ ンタ変数の値を0に設定しています。2つ目は、「i<10」の部分で、 繰り返し回数のチェックをしている部分です。この場合には、10回 繰り返し処理を行いたいので、「i<10」となっています。3つ目は、「i++」 の部分で、カウンタ変数の値を1増やしています。

for 命令の使い方は、まとめると次の様になります。

ここで述べる、繰り返し処理 の表し方は、Processing言 語だけでなく、C言語系の言 語ではほぼ共通の書き方(構 文)になっています。 for 命令が非常に強力なので、 条件指定型繰り返し処理も for 命令で書かれる場合が多 。くあります

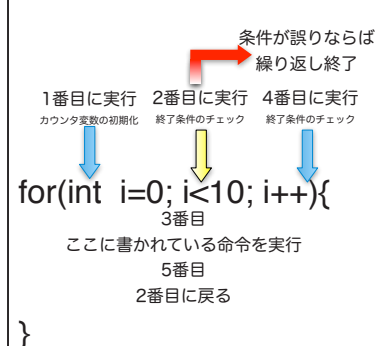

「for(int i=0;…){ ~ }」となっ てい部分の、中括弧{と}で 作っているブロックの部分が 繰り返し実行されます。

カウンタ変数も普通の変数と 代わりないので、カウンタ変 数名としては、普通の変数名 として利用できるものであれ ば、何でも OK です。

通常は、i,j,k などのシンプ ルな名称を利用することが 多いようです。この習慣は、 FORTRAN 言語と呼ばれる、 非常に古いプログラミング言 語からの影響だと思います。 初期の FORTRAN では、I~ N で始まる変数名の変数には 整数型変数と見なすルールが 。ありました

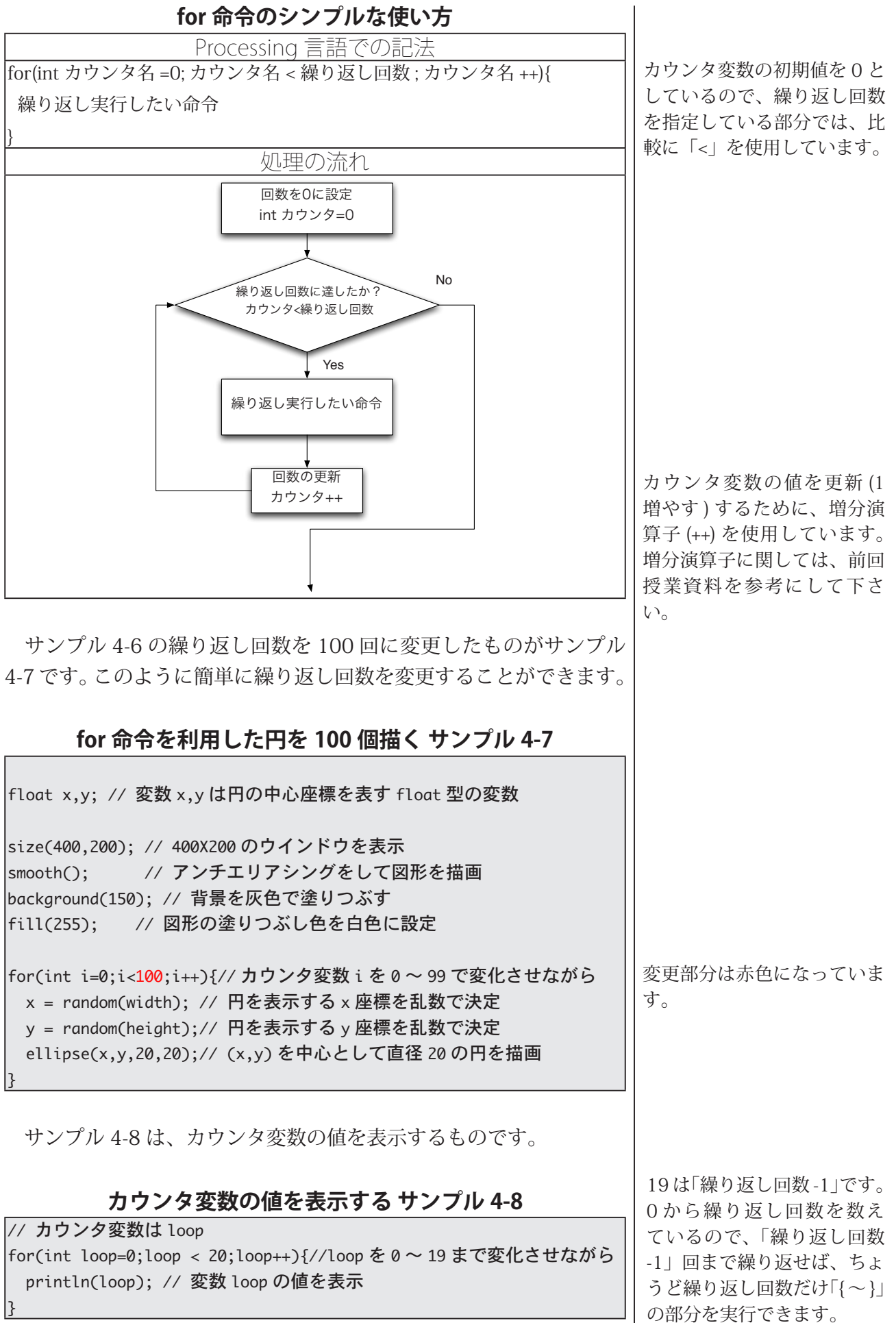

6

。の部分を実行できます

このサンプル 4-8 を実行すればわかるように、カウンタ変数の値は、0か ら始まって19まで1ずつ増えながら、「{~}」の部分を実行していきます。

# **繰り返し処理でのカウンタ変数の利用**

あまり利用、単純に同じ処理を繰り返すだけの繰り返し処理では 関数を line では 4-9 サンプル、例えば。する機会がありません 11回実行しています。しかし、引数の値が異なっているため、全く 同じではありません。従って、単純な繰り返し処理では扱うことが 。出来ません

#### **line 関数を 11 回実行する サンプル 4-9**

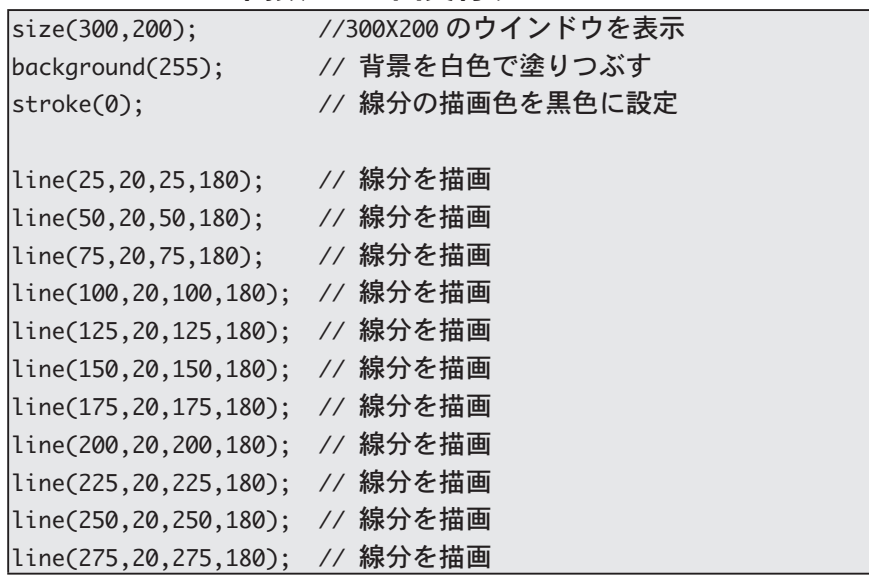

このサンプル 4-9 では、同じ命令を繰り返し実行している訳でな いので、for を利用した繰り返し処理に書き換えることが出来ないよ うに見えます。そこで、このプログラムにおける line による線分を 描画する位置を、次のプログラムのように書き換えてみます。一見す るとトリッキーな書き換えのように見えます。しかし、描画する線 分の両端の x 座標の値を指定している引数の値は、25、50、75…の ように、25 からから始まり、ちょうど 25 ずつ増加しています。こ れは、中学生の時に学習した一次関数となっています。そこで、一 次関数の式y=ax+bを思い出してもらえば、この書き換えがトリッキー な書き換えでないことが理解できると思います。

#### **line 関数を 11 回実行する サンプル 4-10**

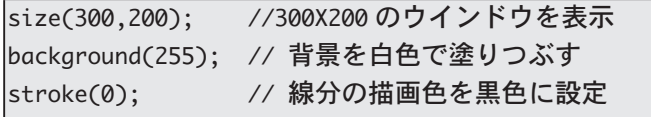

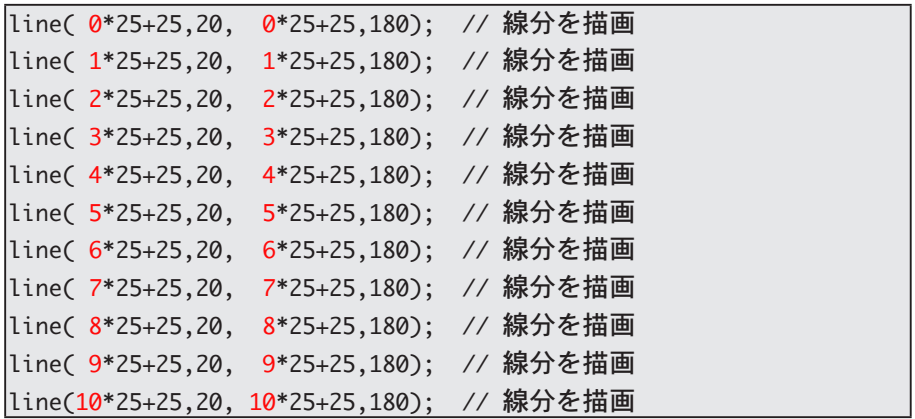

このように変更すると、共通部分の構造が見えてくると思います。 赤字の部分は異なっていますが、それ以外の部分は共通になってい ます。赤字となっている数字の部分は、0から1ずつ増加しています。 カウンタ変数の値が 0から 1,2... と 1 ずつ増加していくのと同じよう に変化しています。つまり、繰り返し部分を書く場所で、カウンタ 変数に記録されている値を利用することで、for を利用した繰り返し 処理のプログラムに書き換えることが出来ます。それを行ったもの がサンプル 4-11 です。

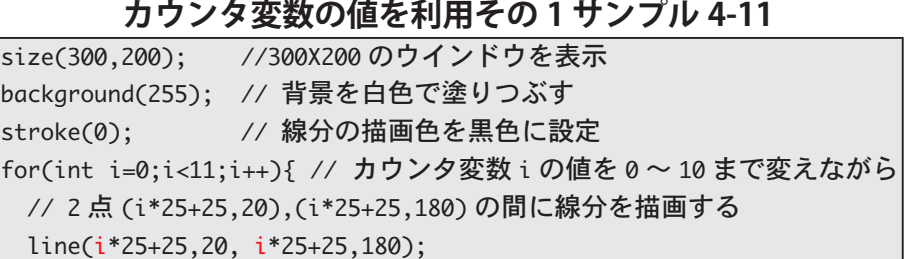

サンプル 4-11 と同じように、カウンタ変数の値を利用した繰り返 し処理のサンプルを示します。このサンプルでは、カウンタ変数の 値を利用して、長方形を描く位置を決定しています。

#### **4-12 サンプル 2 カウンタ変数の値を利用その**

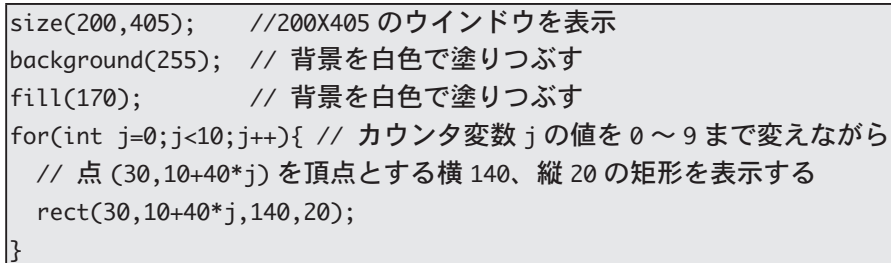

サンプル 4-12 では、for 命令の実行が始まり、

{

1. 最初にカウンタ変数 j の値が 0 になり (int j=0)、

2. カウンタ変数 j の値(今は0)は繰り返し回数よりも少ないので、

「i\*25+25」の部分は、中学 生の時に学習した一次関数の 計算となっています。

「10+40\*j」で y 座標の値を 決めているので、10.50.90 のように、10から40ずつ 増加しながら値が変化してい ます。

、矩形を描く命令が実行されます

- 3. 次にカウンタ変数 j の値が 1 増やされます (j++)、
- 4. カウンタ変数 j の値(今は1)は繰り返し回数よりも少ないので、 、矩形を描く命令が実行されます
- 5. 次にカウンタ変数 j の値が 1 増やされます (j++)、
- **中略** 6.
- 7. カウンタ変数iの値(今は9)は繰り返し回数よりも少ないので、 、矩形を描く命令が実行されます
- 8. 次にカウンタ変数の値が 1 増やされます (i++)、
- 9. カウンタ変数iの値 (今は10)は繰り返し回数よりも小さくな いので、for 命令による繰り返し処理は終了します。

矩形を描く際には、カウンタ変数の値を利用して、矩形の描画位 置 (30,10+40\*j) を決めています。

サンプル 4-13 では、カウンタ変数を利用して長方形の描画位置を 決めるだけでなく、塗りつぶし色の変更 (fill(10+20\*j);) もカウンタ 変数の値を利用して行っています。

#### **4-13 サンプル 3 カウンタ変数の値を利用その**

size(200,405); //200X405のウインドウを表示 |background(255); // 背景を白色で塗りつぶす  $|for(int j=0; j<10; j++)\$ fill(10+20\*j); // 塗りつぶし色を (10+20\*j,10+20\*j,10+20\*j) に変更 // 点 (30,10+40\*i) を頂点とする横 140、縦 20 の矩形を表示する rect(30,10+40\*j,140,20); {

サンプル 4-14 と 4-15 は、for 命令の繰り返し処理を行う部分で、 新たな変数を利用する例 (int x=10+8\*i:: と int x=20+20\*i:) となっ 。ています

#### **4-14 サンプル 4 カウンタ変数の値を利用その**

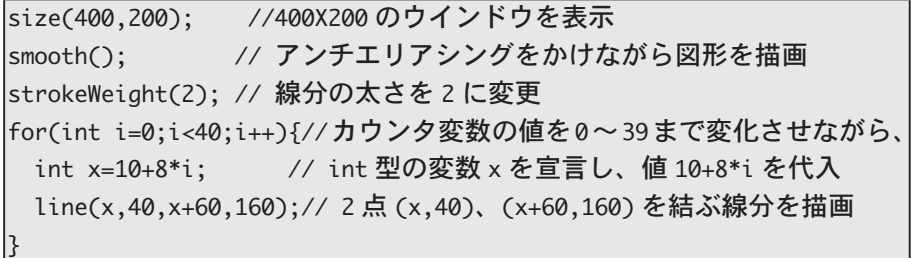

#### **4-15 サンプル 5 カウンタ変数の値を利用その**

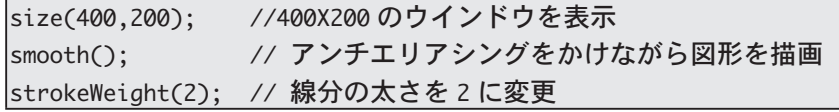

繰り返し回数よりも小さ「 くない」とは、「j<10」が false になることを意味し 。ています

塗りつぶし色は (10.10.10).  $(30.30.30)$ ,  $(50.50.50)$ … $\mathcal{D}$   $\downarrow$ うに、変化してきます。最後 の色は RGB で表すとどんな 色になるでしょうか?

。変数宣言の仕方は同じです プログラムの先頭で変数を宣 言するとの違いは、変数の有 効範囲の違いです。これに関 しては、別の機会に説明しま す。

ついでながら、プログラ ム 中 (除く、コメント文 中)に全角の空白があると、 「unexpected char :"」のよう なエラーとなります。気をつ 。けて下さい

|for(int i=0;i<20;i++){//カウンタ変数の値を0~19まで変化させながら、 int x=20+20\*i; // int 型の変数 x を宣言、値 20+20\*i を代入 // 3点 (x,0)、(x+x/2,120)、(1.2\*x,height)を順番に結ぶ線分を描画  $line(x,0,x+x/2,120);$ line(x+x/2,120,1.2\*x, height);

プログラム中には、複数個の繰り返し処理を書くことができます。 サンプル 4-16 は複数個の繰り返し処理を記述したものです。

{

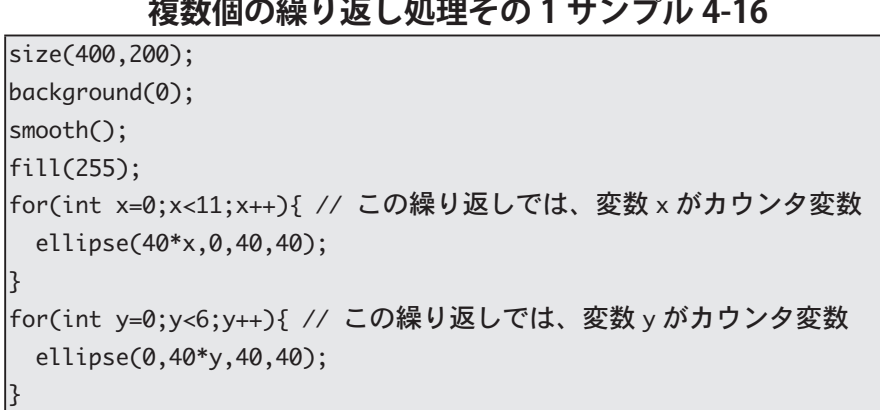

このサンプルでは、2箇所の for 命令では異なった変数名のカウン タ変数を使用しています。このサンプル 4-16 のように「独立」した 繰り返し処理では、同じ変数名のカウンタ変数を利用することが出 来ます。同じカウンタ変数名を使用して、書き換えたものがサンプ ル 4-17 です。

#### **4-17 サンプル 2 複数個の繰り返し処理その**

size(400,200); background(0); ;()smooth  $\vert$ fill $(255)$ : for(int x=0;x<11;x++){ // この繰り返しでは、変数 x がカウンタ変数 ellipse(40\*x,0,40,40); { |for(int x=0;x<6;x++){ // この繰り返しでも、変数 x がカウンタ変数  $ellipse(0,40*x,40,40);$ 

# **繰り返し処理の入れ子**

{

for<sup>命令の繰り返し処理の中に、また繰り返し処理を入れるこ<br>
forakます。forによる繰り返し処理を入れ子にする場合</sup> には、カウンタ変数名は異なる変数名にする必要があります。

サンプル 4-18 では繰り返し処理を入れ子にしています。このサン

多くの言語学者は、この for 命令の入れ子のように、入れ 子になった文が扱えることが 人間の言語能力の大きな特徴 だと考えています。

プルは円を格子状に配置して表示するプログラムです。カウンタ変 数 x の値を利用して表示する円の中心の x 座標の値を決め、カウンタ 変数vの値を利用して表示する円の中心のv座標の値を決めていま す。「for(int x=0;x<11;x++)」による繰り返し処理では、カウンタ変数 xの値を1ずつ増やしながら、「for(int y=0;y<6;y++)」による繰り返 し処理を行っています。「for(int y=0;y<6;y++)」による繰り返し処理 では、カウンタ変数のvの値を1ずつ増やしながら、円を描く命令 (ellipse(40\*x,40\*y,40,40);) を実行しています。これにより、ellipse 関数は66回実行されています。

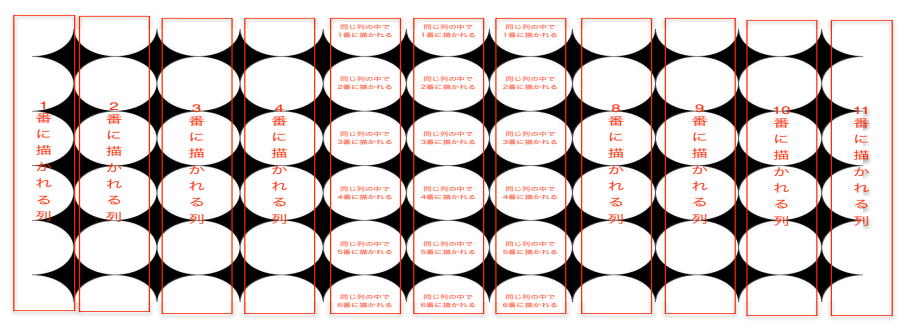

**の実行例 4-18 サンプル**

**4-18 サンプル 3 複数個の繰り返し処理その**

| size(400,200);                                  |
|-------------------------------------------------|
| $\text{background}(0)$ ;                        |
| smooth():                                       |
| fill(255);                                      |
| for(int x=0;x<11;x++){ // 一番外側の繰り返し処理のカウンタ変数は x |
| for(int y=0;y<6;y++){ // この繰り返し処理のカウンタ変数 y      |
| ellipse $(40*x, 40*y, 40, 40);$                 |
|                                                 |
|                                                 |

サンプル 4-19 も繰り返し処理を入れ子にしたものです。何回でも 繰り返し処理の入れ子にすることが出来ますが、実際の使用では、サ ンプル 4-18 や 4-19 のように、2 重の入れ子や3 重の入れ子が多い 。ように思います

#### **4-19 サンプル 4 複数個の繰り返し処理その**

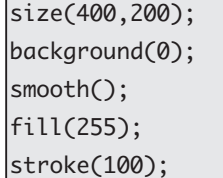

 $\uparrow$ 

for 命令や if 命令などで、 処 理ブロックをハッキリさせる ために、字下げやインデント (indent) と呼ばれることを行 います。これは、処理ブロッ ク毎に一律に右方向に移動し イ。命令を書くことです、て ンデントを行うことで、プロ グラムの構造を理解しやすく します。Processing言語で 、はインデントをしなくても 。エラーとはなりません

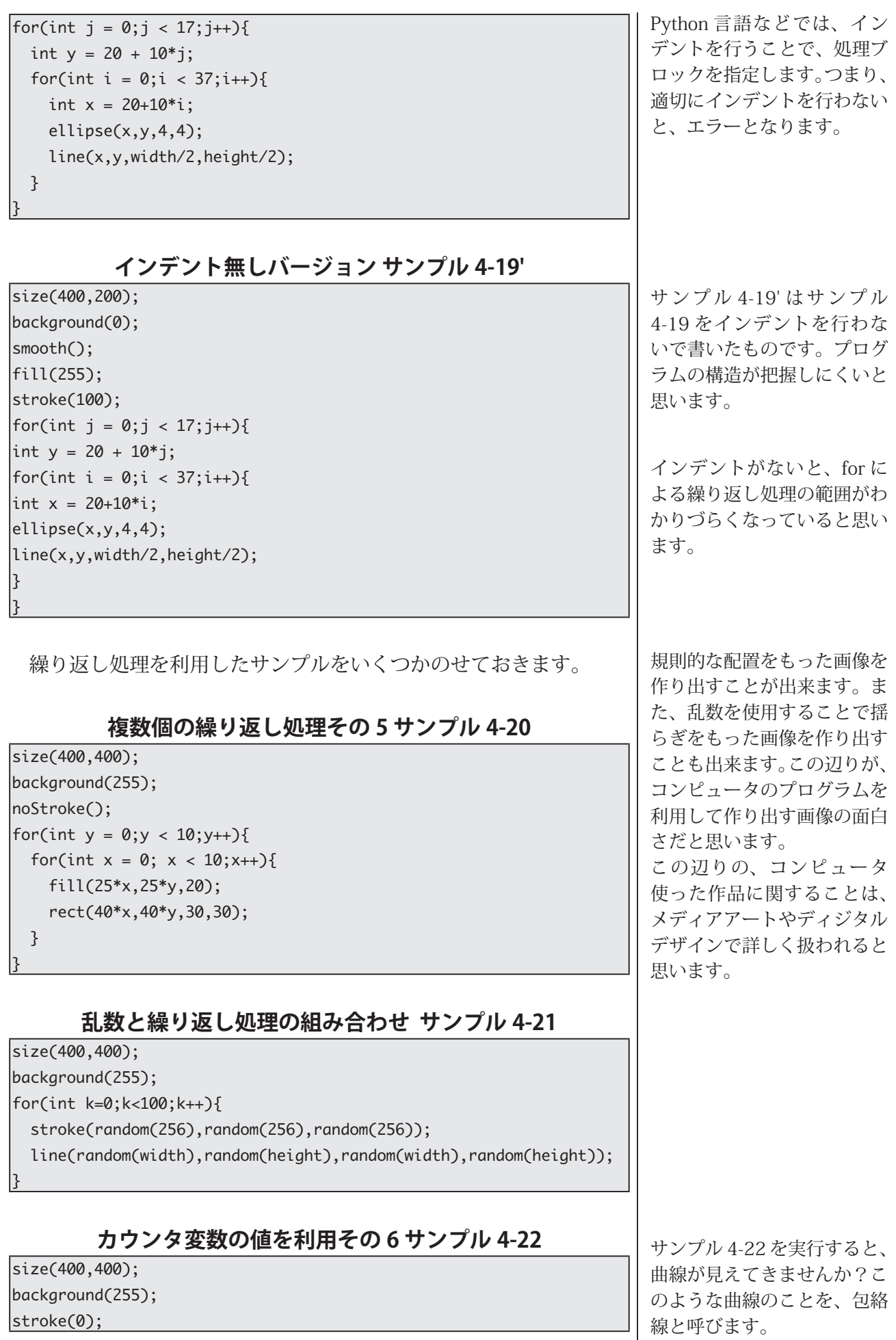

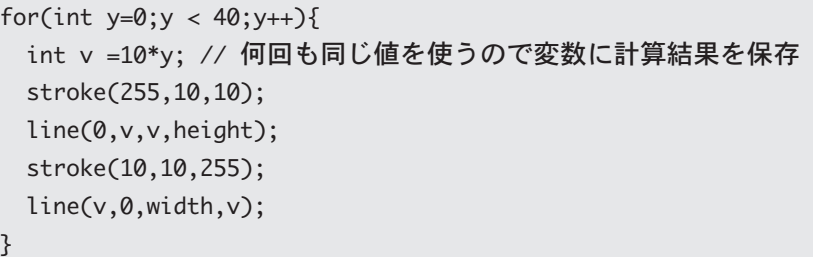

# **再び四角形の描画**

 $\mathop{\mathrm{rec}}\nolimits_t^{\mathop{\text{Mode}}\nolimits}$ 関数を使うと、rect 関数を利用して長方形を描く とが出来ます。長方形を描く際の位置指定方法を変更すると、次に rectMode 関数を呼び出して明示的に変更しない限り、位置指定方法 。は変更されません

#### rectMode: rect の座標指定方法を変更する命令

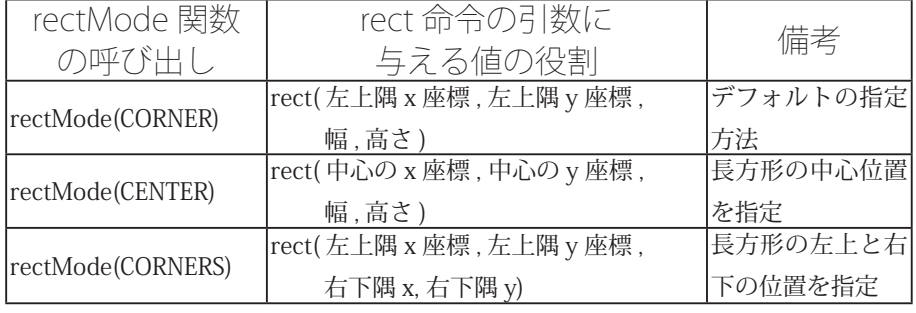

#### rectMode(CENTER) での長方形描画 サンプル 4-23

 $\overline{\text{void setup()}}$ size(400,400); rectMode(CENTER); {  $|$ void draw $()$ { background(255);  $fill(175);$ rect(mouseX,mouseY,100,60);  $fill(0);$  $rect(mouseX-30, mouseY-35,20,10);$ rect(mouseX+30,mouseY-35,20,10);  $rect(mouseX-30, mouseY+35,20,10);$  $rect(mouseX+30, mouseY+35,20,10);$ {

#### rectMode(CENTER) での長方形描画 サンプル 4-24

 $size(400, 400);$  $\vert$ background $(255)$ ; stroke(0); rectMode(CENTER); for 命令の繰り返し処理では、 繰り返し処理を行う部分に置 いては、カウンタ変数と同じ 名前の変数を宣言して、使う ことは出来ません。従って、 サンプル 4-22 では、int 型 の変数名v という変数を宣言 。して使っています

正確に言うと、rectMode( CORNERS) では、長方形の対 角線の両端の座標を指定して 。います

車のつもりなのですが。

 $|for(int i=0; i<12; i++)\}$ rect(width/2,height/2,370-30\*i,370-30\*i);

#### **fectMode(CORNERS) での長方形描画 サンプル 4-25**

 $|$ void setup $()$ { size(400,300); rectMode(CORNERS); noStroke();  $fill(175)$ ;  $|void draw()$ 

{

{

{

background(255); rect(mouseX.mouseY.width-mouseX.height-mouseY);

# **落ち葉拾い:折れ線の描画**

多角形を描くために使用される beginShape 関数、endShape 関数、  $\boldsymbol{\mathcal{F}}$  vertex 関数は、noFill 関数と組み合わせて使用することで、折 れ線を描くためにも使用できます。endShape 関数の引数に何も値を 指定しないで呼び出すと、最初に指定頂点を最後に指定した頂点を結 ぶ辺を描画しないで、多角形が描かれます。そこで、noFill 関数を利 用して塗りつぶしを行わないような設定にすると、多角形の辺だけを 描くようになります。つまり、最初に指定頂点を最後に指定した頂点 を結ぶ辺を描画しないで多角形の辺だけを描画するので、折れ線が描 くことが出来るようになります。

折れ線の描画方法

- 1. noFill 関数を呼び出し、塗りつぶしを行わない設定にする
- 2. beginShape() を実行する
- 3. vertex 関数で折れ線の始点の位置を指定する
- 4. vertex 関数で折れ線の途中の点の位置を指定する
- 5. vertex 関数で折れ線の終点の位置を指定する
- 6. endShape() を実行する

この方法で折れ線を描画するサンプルを示します。

傾きが負の一次関数を利用し て、正方形の辺の長さを決め ています。

以前に配布した資料の「少し 複雑な図形を描く」の補足説 。明です

当然、line 関数を利用して、 折れ線を描くことも出来ま す。でも、ちょって面倒にな ります。なぜかわかります か?

### **beginShape と endShape による折れ線描画 サンプル 4-26**

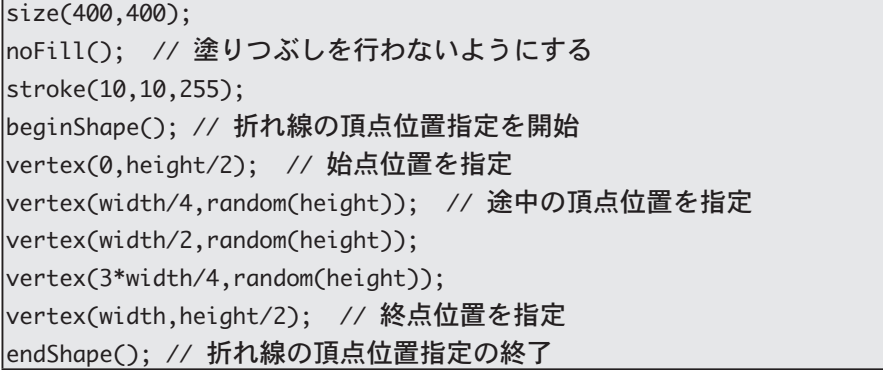

#### **4-27 サンプル 乱数を利用した折れ線描画**

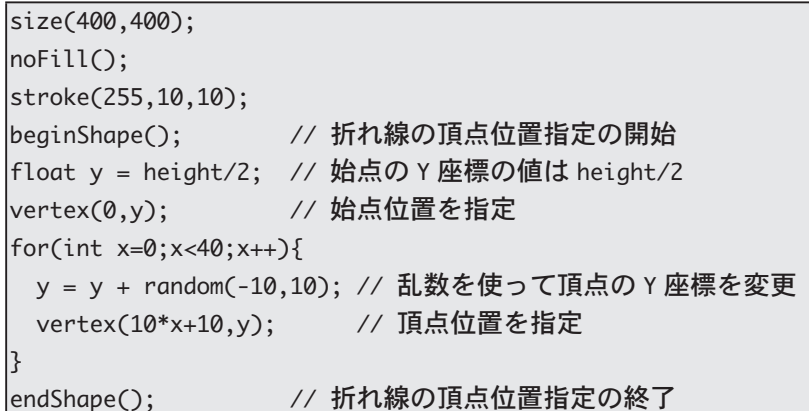

サンプル 4-26 を line 関数を使って折れ線を描画するようにした ものをサンプル 4-28 としてのせておきます。

#### **line 関数による折れ線描画 サンプル 4-28**

 $size(400.400)$ :  $|$ stroke $(10, 10, 255)$ ;  $\text{float } y\text{0} = \text{height} / 2;$  $\begin{cases}$  float y1 = random(height);  $\left|$ line(0,y0,width/4,y1);  $y0 = y1;$  $y1 = random(height);$  $\left|$ line(width/4,y0,width/2,y1);  $y0 = y1;$  $y1 = random(height);$  $\left|$ line(width/2,y0,3\*width/4,y1);  $\left|$ line(3\*width/4,y1,width,height/2); 一つ前の線分の終点位置を憶 えている必要があります。こ れが、ちょっとプログラムが 複雑になる理由だと思いま 。す